## Part F

# Variance componenent estimation with REML

#### Genome wide complex trait analysis (GCTA)

GCTA software is a command line tool that has the most support on the Linux operating system. The GCTA program uses an argument interface similar to PLINK. It is advised that you visit GCTA's website <http://cnsgenomics.com/software/gcta/> and familiarise yourself a little with the software (perhaps for five minutes). GCTA has many functions but one of its primary uses is variance component estimation via restricted maximum likelihood (REML).

GCTA is available for Linux, MAC and Windows environments. We assume that you put the data in a 'Data/PartF/' directory and put the gcta software in your current directory. You should create a new 'Results/' folder where you will store the output of this practical. For Windows users, you can also add the 'bin/WINDOWS' folder to your PATH.

Similarly to previous practicals, you will most likely use GCTA in a Linux environment (e.g. HPC), thus all command lines in this material are for Linux users. Commands for this practical can be found in the 'linux MAC commands.txt' or 'windows commands.txt' files.

#### Data

We will use the genotype and phenotype data, which includes height and serum transferrin levels. These data will be in PLINK binary format. We will first attempt to use the SNP marker data to build a genetic relationship matrix and estimate the proportion of phenotypic variance explained by genome wide SNPs.

#### 1 GCTA introduction

In this practical we will use the GCTA software [??] to estimate variance components, where our data will be SNP markers from the whole genome or a chromosome. We will take a look at some of GCTA's primary functions – building the SNP genetic relationship matrix (GRM), and variance component estimation. In this practical we will use GCTA to do genomic restricted maximum likelihood to estimate variance components (GREML). This will be done for both the height and serum transferrin levels data and we will then interrogate and compare these Results using R.

We begin with building the GRM. If you are interested in the conceptual basis for the GRM built with GCTA please refer to [?]. Peak RAM usage for building the GRM is high and thus it is likely that your process may fail if your computer does not have enough resources (around 8GB of RAM). If your system does not have this amount of RAM, we will use a much smaller subset of the data to build the GRM as an exercise; the real GRM is already stored in your data folder and will be used in subsequent analyses. If you need help with the syntax for GCTA please take a look at the url <http://cnsgenomics.com/software/gcta/>.

We will not attempt to build the GRM of Listing [1](#page-2-0) and [2](#page-2-1) as the run time on a good computer is approximately ten minutes. If you would like to build the GRM in your spare time, Listings [1](#page-2-0) and [2](#page-2-1) should work on an 8GB RAM machine and a 2GB RAM machine respectively.

```
1 ./ gcta64 -- bfile Data / PartF / optional / QIMRX _ cleaned -- make - grm -- autosome -- out
      Results / QIMRX -- thread - num 2
2
3 ./gcta64 --grm Results/QIMRX --grm-cutoff 0.8 --make-grm --out Data/PartF/QIMRX_no
      twin
```
Listing 1: Building a GRM with GCTA - do not run during the practical

```
1 ./ gcta64 -- bfile Data / PartF / optional / QIMRX _ cleaned _ small -- make - grm -- autosome \
2 -- out Results/QIMRX_small
```
Listing 2: Building a smaller GRM with GCTA - do not run during the practical

GCTA prints output to the console whilst processing the GRM and saves this information to a .log file. Some of the key summary statistics of the GRM built above are seen below.

```
\begin{array}{c|cc} 1 & \text{ $ $$ } & \text{Summary} \\ 2 & \text{ $>$ } & \text{Mean} \\ 3 & \text{Mean} & \text{ of } & \text{diagonals} \end{array}2 $ Mean of diagonals = 1.00083<br>3 $ Variance of diagonals = 9.9
   $ Variance of diagonals = 9.96466e-054 \times Mean of off-diagonals = -0.000206112
5 $ Variance of off-diagonals = 4.47574e-05
```
Listing 3: Summary of GRM

This process generates a binary file QIMRX.grm.bin with auxiliary file QIMRX.grm.N.bin (or two files QIMRX.grm.gz and QIMRX.grm.id for older versions on Mac and Windows). Let's take a look at these files in R using a function borrowed from the 'OmicKriging' R package.

```
> # Read in the gzipped GRM file
> # will need to use readGRM functions
> grm <- read_GRMBin("Data/PartF/QIMRX_no_twin.grm")
> grm[1:5,1:5]
```
883 884 885 886 887 883 0.982474327 0.4307622612 0.001788882 -0.0012868681 -0.002608952 884 0.430762261 0.9971557856 0.001014439 -0.0002567511 -0.001598181 885 0.001788882 0.0010144389 1.000037909 -0.0037154893 0.003178963 886 -0.001286868 -0.0002567511 -0.003715489 1.0015679598 0.002775257 887 -0.002608952 -0.0015981813 0.003178963 0.0027752570 1.007973433

## 2 Estimating the proportion of phenotypic variation due to genome-wide SNPs using GCTA

Exercise 1. • What is the percentage of phenotypic variance that is explained by common SNPs for height and serum transferrin?

- Are the heritability estimates significant?
- Are the heritability values what you expect?

Let's use the GRM matrix to estimate the proportion of phenotypic variance explained by additive genome-wide SNPs for height and serum transferrin. Open the terminal or command prompt and execute the following command.

```
1 ./gcta64 --grm Data/PartF/QIMRX_no_twin --pheno Data/PartF/HT_T_X.pheno \
\begin{array}{c|c} 2 & \text{---mpheno} & 1 \\ 3 & \text{---reml} & \text{---out} \end{array}-- reml -- out Results / QIMRX _1
4
5
6 ./gcta64 --grm data/PartF/QIMRX_no_twin --pheno data/PartF/HT_T_X.pheno \
7 --mpheno 2 \
8 -- reml -- out Results/QIMRX_2
```
Listing 4: Estimating variance components via GREML

We will use R to take a look at the output files that GCTA has calculated. Follow the listing below to read in the files and answer the following questions.

```
> # Read in GREML result files
>
> hsq.1 <- read.table("Results/QIMRX_1.hsq", header = TRUE, fill = TRUE)
> hsq.2 <- read.table("Results/QIMRX_2.hsq", header = TRUE, fill = TRUE)
> head(hsq.1)
  Source Variance SE
1 V(G) 0.637715 0.110157
2 V(e) 0.384206 0.104987
3 Vp 1.021921 0.027815
4 V(G)/Vp 0.624036 0.103832
5 logL -1400.300000 NA
6 logL0 -1418.770000 NA
```
If you prefer the command line you can do this in one line at the command line

```
1 $ # Look at the heritability file
  2 $ cat Results/QIMRX _ 2. hsq
 3 Source Variance SE
  4 \mid V(G) 0.475748 0.107238
 5|V(e) 0.472528 0.103655
 6 \begin{array}{@{}c@{\thinspace}c@{\thinspace}c@7 V(G)/ Vp 0.501698 0.110224
 8 \mid \text{logL} -1098.650
 9 logL0 -1109.236
10 LRT 21.171
11 df 1
12 Pval 2e -06
13 n 2334
```
Listing 5: Command line GCTA .hsq file

#### 3 Unrelated individuals

We will now take a closer look at some of the properties of the GRM using R. You should already have the GRM read in.

```
> # Name the columns of the GRM
 > names(grm) <- c("IND_1", "IND_2", "SNP_NUM", "REL")
  > dim(grm)
\parallel [1] 4768 4768
  > # Take out the diagonal elements
  > grm.diag <- diag(grm)
  > length(grm.diag)
[1] 4768> head(grm.diag)
        883 884 885 886 887 888
  0.9824743 0.9971558 1.0000379 1.0015680 1.0079734 1.0066637
  > # Take out the GRM off-diagonal elements
  > grm.off.diag <- grm[upper.tri(grm)]
 > # Make a histogram of the diagonals
 > hist(grm.diag, breaks = 2500, freq = F,
        xlab = "GRM diagrams", xlim = c(0.95, 1.2), main = "")
```
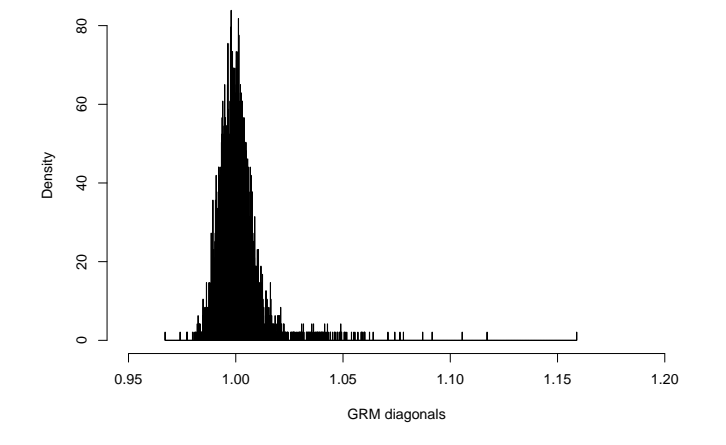

```
> # Make a histogram of the GRM off-diagonal relatedness estimates
> par(mfrow = c(1, 1))> hist(grm.off.diag, breaks = 2500, freq = F,
+ xlab = "GRM off-diagonals", main = "")
> hist(grm.off.diag[which(grm.off.diag > 0.1)],
+ breaks = 200, freq = F,
+ xlab = "GRM off-diagonals", xlim = c(0.1, 1.1), main = "")
```
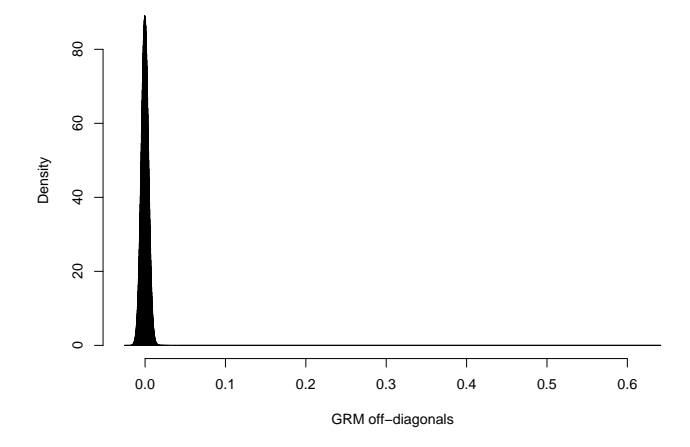

In the previous results, the relatedness between individuals may have affected the estimate of heritability (previous figure panel 2). We will remove some individuals to reduce the maximum relatedness coefficient and see whether the Results change. This is done with GCTA via the -grmcutoff 0.05 flag. This will create a new GRM which you will need to use in the heritability estimation process in Exercise 3. Execute the following command in the terminal.

```
1 % Removing relatedness
2 ./gcta64 --grm Data/PartF/QIMRX_no_twin --grm-cutoff 0.05 \<br>3 --make-grm --out Results/QIMRX_nr
                --make-grm --out Results/QIMRX_nr
```
Listing 6: Looking at GRM diagonals and off-diagonals

Exercise 2. • Repeat the REML analyses as in Exercise 1 but with relatedness removed i.e., just change the GRM to QIMRX\_nr

• Compare the Results with those in Exercise 1 and from ? (for trait 1 height)

```
# Read in GREML result files without relatedness.
> grm.nr <- read_GRMBin("Results/QIMRX_nr.grm")
> # Create the same figures as above
 # Note that these are only example file extensions
> # and may change depending on what you want to call the files
> hsq.1.nr <- read.table("Results/QIMRX_1_nr.hsq",
                       header = TRUE, fill = TRUE)> hsq.2.nr <- read.table("Results/QIMRX_2_nr.hsq",
                       header = TRUE, fill = TRUE)> hsq.1.nr
   Source Variance SE
1 V(G) 4.179510e-01 0.139027
2 V(e) 6.066030e-01 0.137142
3 Vp 1.024554e+00 0.029773
4 V(G)/Vp 4.079340e-01 0.134190
5 logL -1.221135e+03 NA
    logL0 -1.226198e+03 NA
```
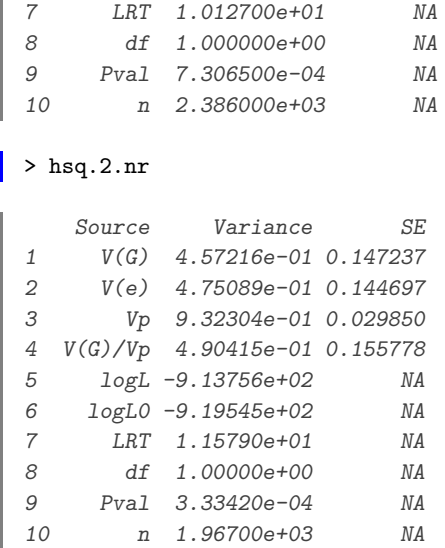

### 4 Partitioning the variance via minor allele frequency

- Exercise 3. Partition the variance by Minor Allele Frequency and estimate the variance components via REML
	- What do you observe for the different variance component estimates from the GRMs of low and high MAF SNPs?
	- Is this what we expect?

We will now investigate partitioning variance components by creating two GRM matrices. One will be created with SNPs with lower MAFs and another with those that have higher MAFs. This will allow us to investigate (in a very imprecise way) the genetic architecture of the trait by trying to understand whether rare or common variants contribute more or less to the proportion of phenotypic variance explained by additive genetic variance (tagged by genome wide SNPs). The SNP files used are located in the data directory; these files along with the -extract flag were used to build the two GRMs. In order to filter on relatedness we will keep the individuals from the relatedness thresholded GRM built above and the flag -keep. The GRMs were built with the command and it is best if you try to build these in your own time as the process is computationally expensive.

```
1 ./gcta64 --bfile Data/PartF/optional/QIMRX_cleaned \<br>2 --extract Data/PartF/bot_maf_snps.txt --aut<br>3 --make-grm --keep Results/QIMRX_nr.grm.id
                 --extract Data/PartF/bot_maf_snps.txt --autosome \
\frac{3}{4} --make-grm --keep Results/QIMRX_nr.grm.id \
4 -- thread - num 2 \backslash<br>5 -- out Data/PartF
                 -- out Data/PartF/QIMRX_nr_bot_maf_snps
6
7
8./gcta64 --bfile Data/PartF/optional/QIMRX_cleaned \
```

```
9 -- extract Data/PartF/top_maf_snps.txt --autosome \nn =- make-grm -- keep Results/QIMRX_nr.grm.id \nn =-
                  --make-gram --keep Results/QIMRX_nr.grm.id \
11 -- thread - num 2 \setminus<br>12 -- out Data/PartF
                  -- out Data/PartF/QIMRX_nr_top_maf_snps
```
Listing 7: Preparing the GRMs for variance partitioning: to run on your own time

Given these two GRMs we can estimate the proportion of phenotypic variance that can be explained by additive genetic variants from low MAF SNPs versus higher MAF SNPs. Attempt to run this listing and answer the following questions

<span id="page-7-0"></span>1 ./ gcta64 -- mgrm Data / PartF / QIMRX \_ multi . txt -- pheno Data / PartF / HT \_T\_X. pheno \ --mpheno 1 --reml --out Results/QIMRX\_1\_multi\_nr

Listing 8: Partitioning variance components via GREML

Exercise 4. • Repeat Listing [8](#page-7-0) for phenotype 2

Writing to file Additional Files For Students/Rcode/PartE - REML.R